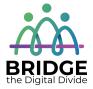

# Topic: Accessible features on devices and in programs

When I am done this lesson, I will know:

- What accessibility features are
- The main categories of accessibility features
- Common accessible features available on different types of devices and programs

# Pre and Post Self-Assessment

|                                                                                          | Pre                 | Pre                         | Post                | Post                                           |
|------------------------------------------------------------------------------------------|---------------------|-----------------------------|---------------------|------------------------------------------------|
|                                                                                          | Yes, I know<br>this | No, I want to<br>learn this | Yes, I know<br>this | I still need more<br>practice to<br>learn this |
| I know what accessibility features are                                                   |                     |                             |                     |                                                |
| I know the<br>three main<br>categories of<br>accessibility<br>features                   |                     |                             |                     |                                                |
| I know what accessible features are available on different types of devices and programs |                     |                             |                     |                                                |

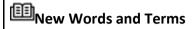

accessibility assistive technology closed-captioning

### What are Accessibility Features?

Accessibility features make technology easier to use for everyone. Some accessibility features are specifically developed to help people who have disabilities. However, the features can help everyone. Accessibility features are also called Assistive Technology (AT). Assistive technology is usually built-in software or an app. Assistive technology also includes assistive hardware devices.

### Common accessibility features:

- Changing text speech or changing speech to text
- Closed-captioning
- On-screen alerts
- Screen magnifiers
- Shortcuts on keyboards
- On-screen keyboards

#### Common assistive hardware devices:

- Specialized keyboards
- Pointing devices
- Mounting systems and positioning devices
- Reading pens

There three most common categories of features on devices are:

- 1. Vision Support Features
- 2. Hearing Support Features
- 3. Mobility Features

## **Accessible Features Available on Devices**

| Android Device Vision Support Features                                                                                               | Apple Device Vision Support Features                                                                                                    |
|----------------------------------------------------------------------------------------------------|----------------------------------------------------------------------------------------------------|
| <b>TalkBack</b> lets you hear notifications and will tell you app names when you touch them.                                         | Magnifier lets you use your camera to zoom for larger text or objects.                                                                                                    |
| Lookout lets you use your camera to find out what an object is by pointing at it.  Magnification makes text and icons easier to see. | VoiceOver allows you to hear what is happening on your screen. VoiceOver used with Braille allows Braille to be converted to text onscreen so sighted people can follow along. |
|                                                                                                    | <b>Speak Screen</b> lets you have any text read aloud.                                                                                                    |
|                                                                                                    | Audio Descriptions add detailed audio descriptions for videos.                                                                                                    |
|                                                                                                    | <b>Dictation</b> lets you speak words and punctuation anywhere you would type.                                                                                                 |
| Android Devices Hearing Support Features                                                                                             | Apple Devices Hearing Support Features                                                                                                    |
| <b>Live Transcribe</b> allows you to see words appear on your phone when they are spoken.                                            | <b>Sound Recognition</b> notifies you when a specific sound is detected.                                                                                                    |
| <b>Live Caption</b> automatically captions videos, podcasts, and audio messages.                                                     | <b>Live Listen</b> uses a microphone to pick up what people are saying to you more clearly.                                                                                    |
| Sound Amplifier lets you boost sound and decrease background noise.                                                                  | Sensory Alerts like vibrations or LED light flash can be set up.                                                                                                    |
|                                                                                                    | Headphone Accommodations let you amplify sound and adjust frequencies based on individual needs.                                                                               |
| Android Devices                                                                                                    | <b>É</b> Apple Devices                                                                                                    |

| Mobility Support Features                                                                                                 | Mobility Support Features                                                                                                    |
|----------------------------------------------------------------------------------------------------|----------------------------------------------------------------------------------------------------|
| <b>Switch Access</b> lets you plug an adaptive switch into your phone. This allows you to use an external keyboard.       | Assistive Touch lets you adapt your touchscreen to meet your physical needs.  Voice Control lets you navigate your device with your voice. |
| Voice Access lets you navigate around your phone with voice commands. For example, you can open an app with voice access. | <b>Switch Control</b> lets you control your device with adaptive switch hardware.                                                          |
|                                                                                                    | <b>Siri</b> can do anything for you with a voice command.                                                                                  |

Sources: <a href="https://www.android.com/intl/en\_ca/accessibility/">https://www.apple.com/ca/accessibility/</a> and <a href="https://www.apple.com/ca/accessibility/">https://www.apple.com/ca/accessibility/</a>

# **Accessible Features in Programs**

| Microsoft                                                                                     | Google                                                                                                    |  |
|-----------------------------------------------------------------------------------------------|----------------------------------------------------------------------------------------------------|--|
| Outlook and Calendar      Keyboard shortcuts     Screen reader     Themes     Display layouts | Gmail and Calendar  • Keyboard shortcuts  • Screen reader  • Themes  • Display layouts                                                        |  |
| Word and Excel                                                                                | <ul> <li>Docs and Sheets</li> <li>Keyboard shortcuts</li> <li>Screen Reader</li> <li>Braille display</li> <li>Type with your voice</li> </ul> |  |
| Powerpoint      Keyboard shortcuts     Screen Reader     Dictate     Present with subtitles   | Slides      Keyboard shortcuts     Screen Reader     Braille display     Type with your voice     Present with captions                       |  |
| Teams  ■ Keyboard shortcuts  ■ Captions for a video meeting                                   | <ul> <li>Meet</li> <li>Keyboard shortcuts</li> <li>Captions for a video meeting</li> <li>Talkback on Jamboard</li> </ul>                      |  |

Sources: <a href="https://www.microsoft.com/en-">https://www.microsoft.com/en-</a>

us/accessibility/features?rtc=1&activetab=pivot 1:primaryr2 and

https://www.google.com/accessibility/products-features/

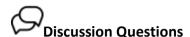

1. Which accessible features do you think would be helpful for you?

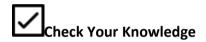

What are the three most common categories of accessible features on devices?

- 1.
- 2.
- 3.

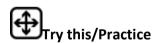

Find the magnifier feature on your phone or tablet and open it.

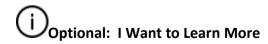

| Δ | Watch this tutorial section to learn more about accessibility features on computers | https://edu.gcfglobal.org/en/computerbasics/using-accessibility-features/1/ |
|---|-------------------------------------------------------------------------------------|-----------------------------------------------------------------------------|
|   | Source: GCFGlobal                                                                   |                                                                             |

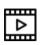

Watch this video to learn how to use accessible features when using the Google Chrome web browser.

Source: Global GEG

https://www.youtube.com/watch?v= MCF1X qEWKY

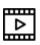

Watch this video to learn how to use accessible features when using the Microsoft Edge web browser.

Source: Richard Byrne

https://www.youtube.com/watch?v=t 87KtpmprWE

| Bridge Adult Literacy Curriculum Framework Connection |                                                                                                    |  |
|-------------------------------------------------------|----------------------------------------------------------------------------------------------------|--|
| Competency                                            | Task Group(s)                                                                                                    |  |
| Find and Use Information                              | <ul> <li>Read Continuous Text (L2-Involves on text, may include unfamiliar elements)</li> <li>Interpret Documents (L2 - performs limited searches using one or two search criteria, extracts information from tables/forms)</li> <li>Extract Information from Films, Broadcasts, and Presentations</li> </ul> |  |
| Communicate Ideas and Information                     | <ul> <li>Interact with Others (L2 - discuss)</li> <li>Writes Continuous Text (L1-Conveys simple ideas and factual information)</li> </ul>                                                                                                    |  |

| Use Digital Technology • | Find and use an accessibility feature on a device |
|--------------------------|---------------------------------------------------|
|--------------------------|---------------------------------------------------|

- www.bridgela.org 🌑
- info@bridgela.org ≥
  - (310) 999-0001